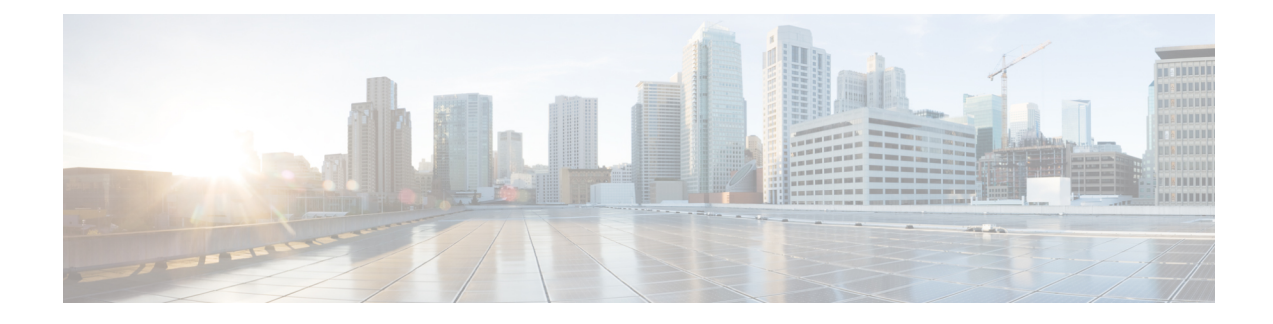

# **Wi-Fi Hotspot Profile Setup**

This chapter provides information on configuring Wi-Fi Hotspot Profiles for desk phones.

- About Wi-Fi [Hotspot](#page-0-0) Profile Setup, on page 1
- Wi-Fi Hotspot Profile [Settings,](#page-0-1) on page 1
- Create Wi-Fi [Hotspot](#page-5-0) Profile, on page 6

### <span id="page-0-0"></span>**About Wi-Fi Hotspot Profile Setup**

The Wi-Fi Hotspot Profile feature allows users to use their desk phones to provide a Wi-Fi Hotspot, so that they can connect a Wi-Fi device such as a tablet or a mobile phone to the network through the desk phone. The desk phones can automatically download the Wi-Fi Hotspot configuration from the Cisco Unified Communications Manager, and the configuration is then applied to these devices.

To use the Wi-Fi Hotspot Profile feature, you must configure a Wi-Fi Hotspot Profile on the Cisco Unified Communications Manager administrative interface. After the profile is created, you must associate it with a phone. To associate a Wi-Fi Hotspot Profile to a phone, you can configure the profile at the Enterprise Parameters, Common Phone Profile, or individual phone level. Configuring a Wi-Fi Hotspot Profile on the Phone page overrides the Enterprise Parameters and Common Phone Profile settings. After the desk phones download the TFTP configuration file, the users can enable Wi-Fi Hotspot and connect the Wi-Fi devices.

Ú

**Important** No endpoints currently support the Wi-Fi Hotspot Profile feature.

By default, the Wi-Fi Hotspot Profile feature is disabled in Cisco Unified Communications Manager. If you want to enable the Wi-Fi Hotspot for a desk phone, you can enable the Wi-Fi Hotspot feature at the Enterprise Phone Configuration, Common Phone Profile or individual phone level and then apply a Wi-Fi Hotspot Profile to the Enterprise Parameters, Common Phone Profile or individual phone level. The Wi-Fi Hotspot setting on the Phone page overrides the setting on the Common Phone Profile page, which overrides the setting on the Enterprise Phone Configuration page.

## <span id="page-0-1"></span>**Wi-Fi Hotspot Profile Settings**

The following table displays the Wi-Fi Hotspot Profile settings.

I

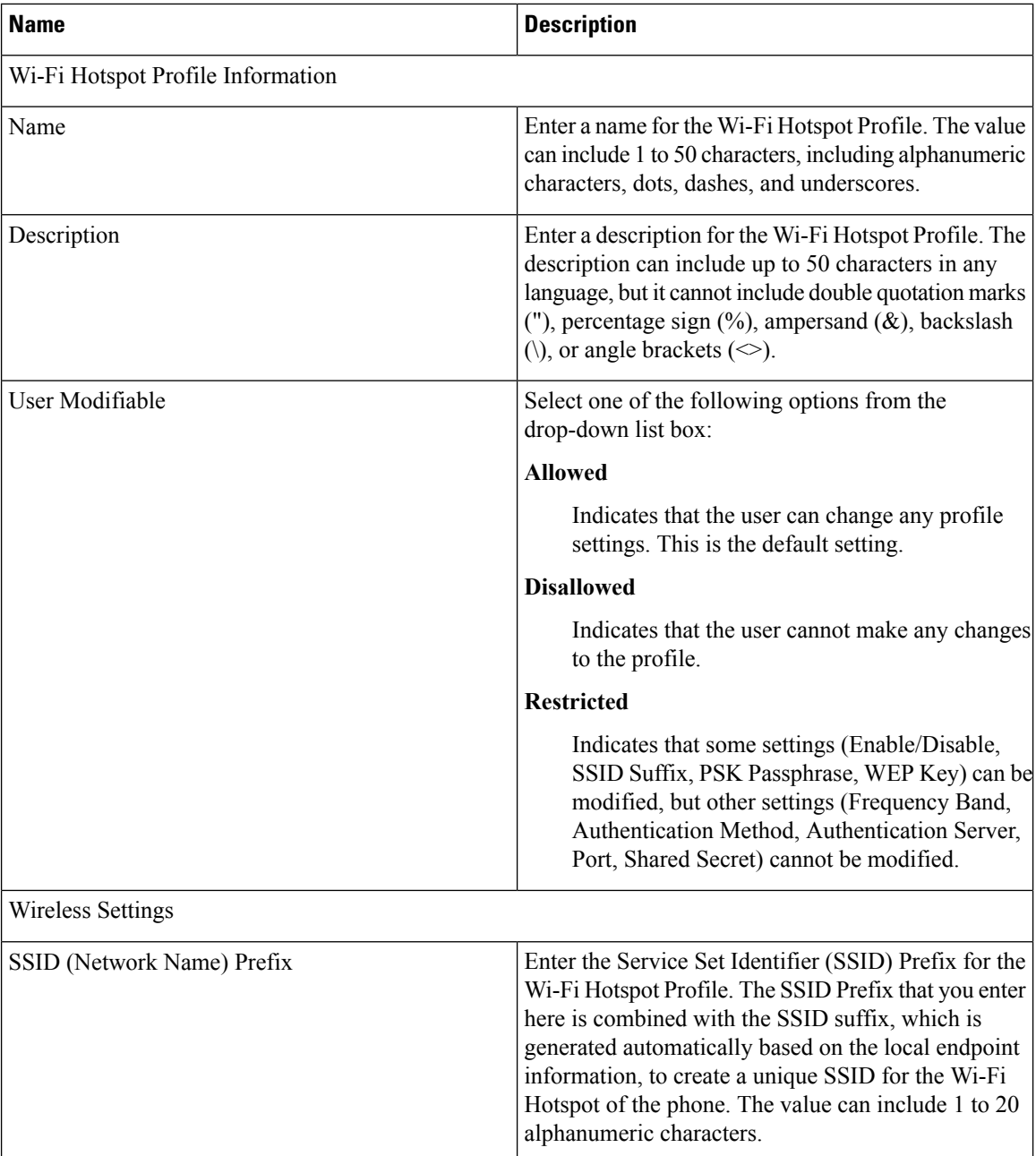

٦

 $\mathbf{l}$ 

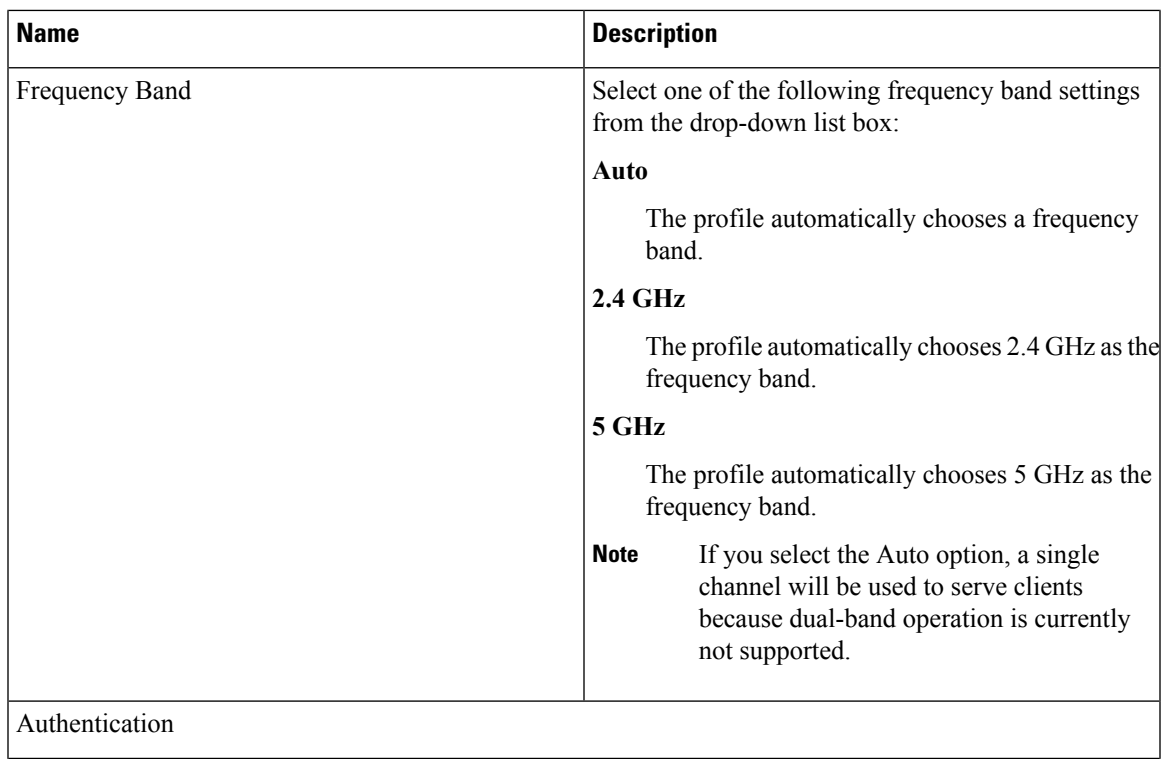

I

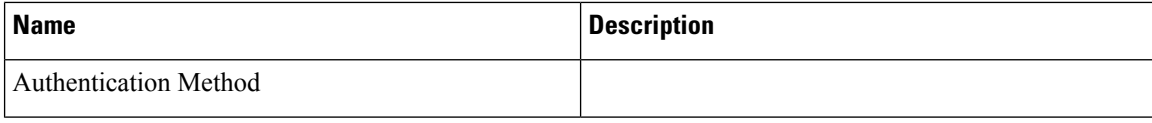

٦

I

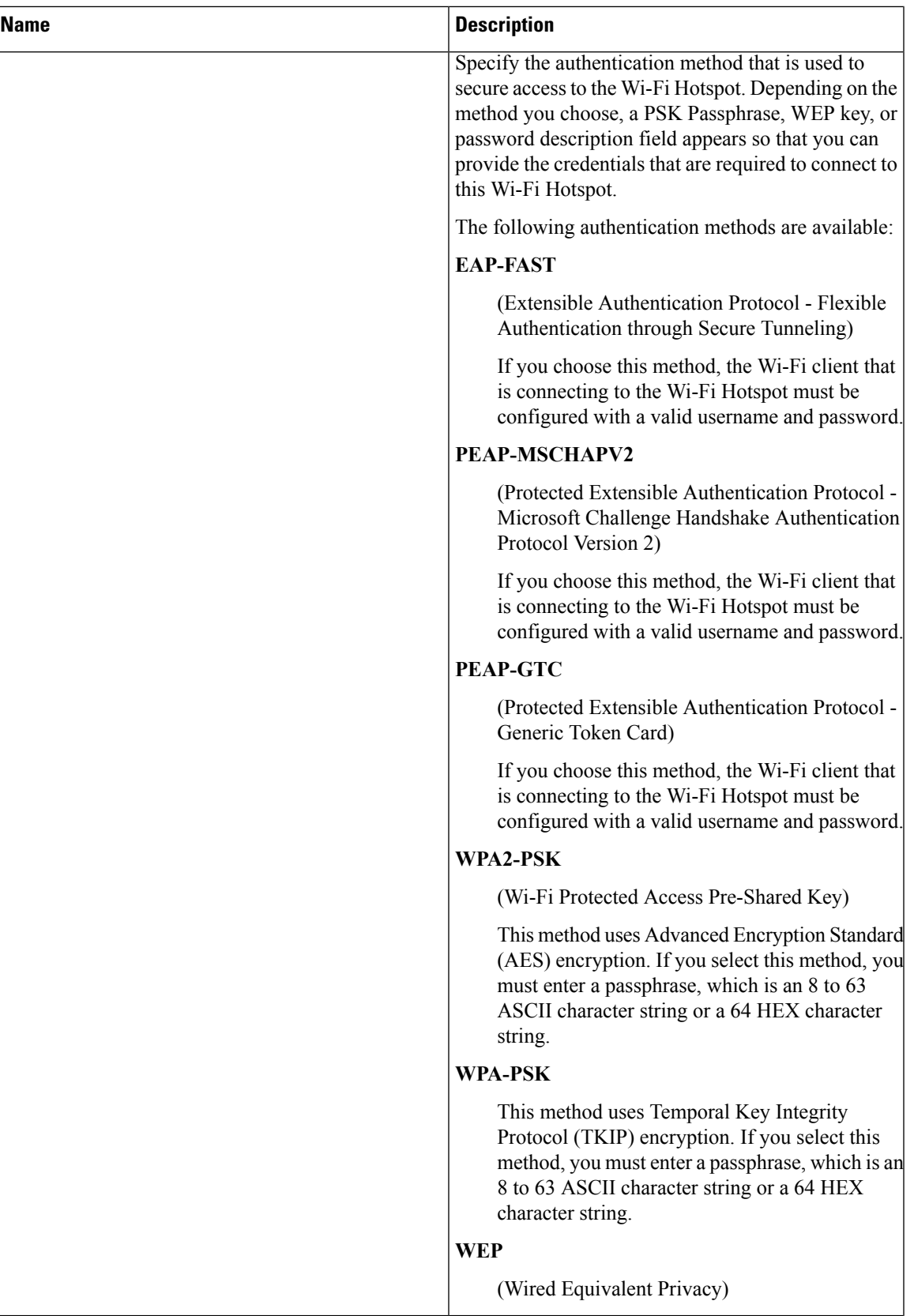

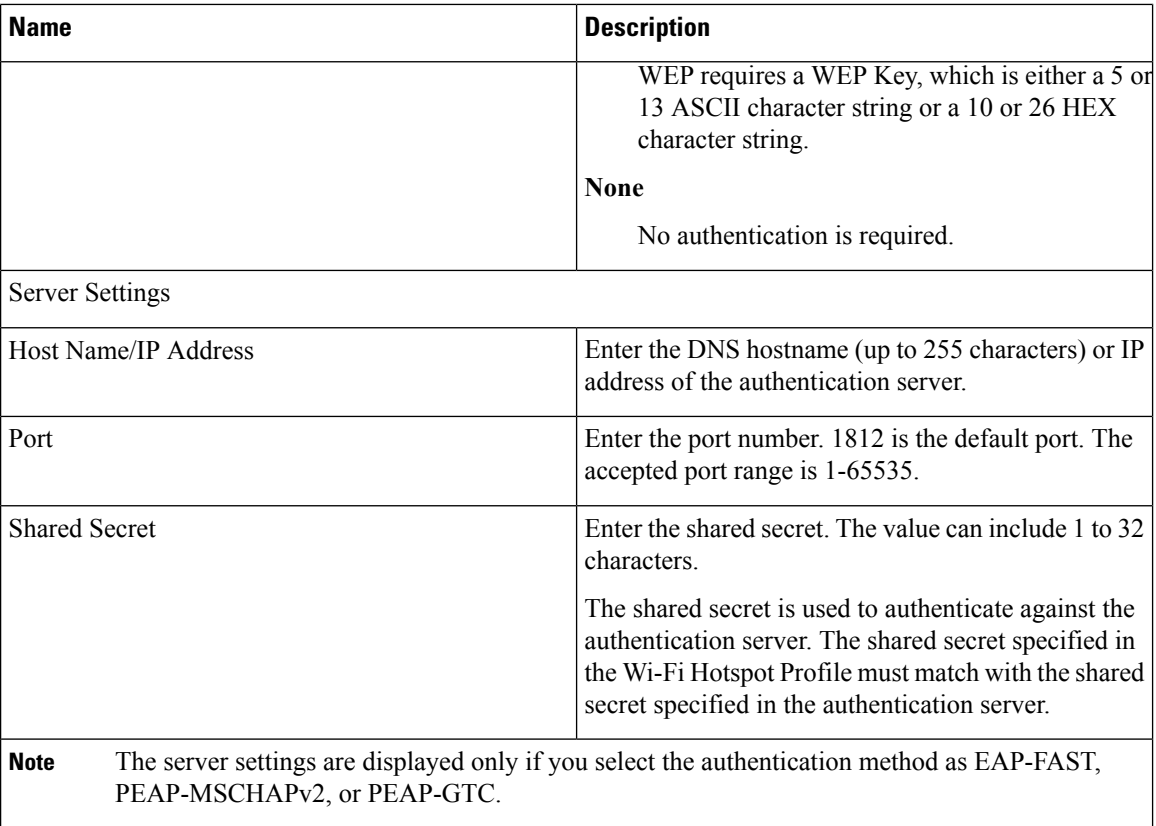

## <span id="page-5-0"></span>**Create Wi-Fi Hotspot Profile**

Use the following procedure to create a new Wi-Fi Hotspot Profile. After you create a Wi-Fi Hotspot Profile, you can apply it at the Enterprise Parameters, Common Phone Profile or individual phone level.

#### **Procedure**

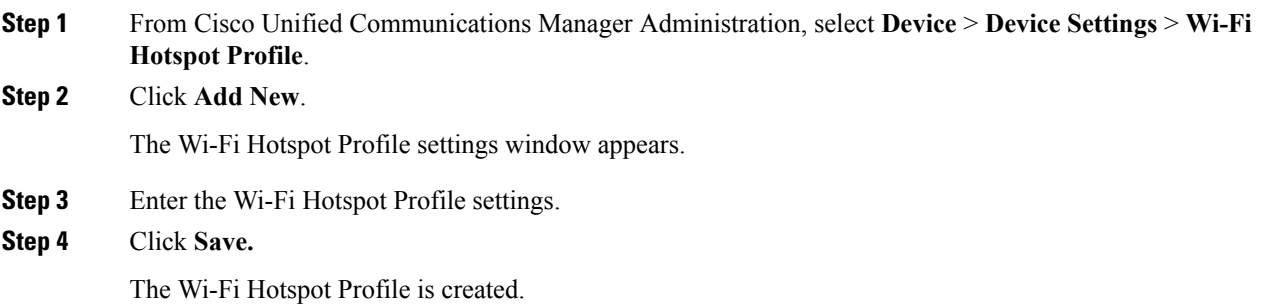

Repeat this procedure for each Wi-Fi Hotspot Profile that you want to create.